## **Iceweasel**

Iceweasel ist das Pendant zu Firefox unter Windows. Aufgrund von Lizenzproblemen wurde es einfach umbenannt.

## **Adblock plus**

Beachte: • Nur bei Debian 5 nötig. • Unter Debian 6 einfach unter "Extras → Add-Ons" Adblock installieren

Adblock Plus ist ein Addon, dass nervige Werbung auf Websites unterdrückt. So kommt man in den Genuss von Werbefreien Internetseiten.

Wenn man Adblock Plus unter Iceweasel nutzen möchte, muss man wie folgt vorgehen

aptitude update aptitude install adblock-plus

Jetzt noch Iceweasel neu starten und beim Neustarten die Blocklisten auswählen

## **Java**

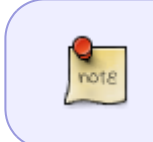

Beachte:

• Für Debian 5 und 6 gültig

Wie kann man unter Iceweasel Java nutzen?

als Repository muss man die contrib und non-free Repos einbinden

```
aptitude update
aptitude install sun-java6-jre sun-java6-plugin sun-java6-jdk
```
Sollte noch ein anderes Java installiert sein, muss man es umstellen auf Sun Java

```
update-java-alternatives -l
```
in einer Zeile müsste etwas in der Art "java-6-sun" stehen. Das ist das für unsere Zwecke richtige Java

Zum Auswählen muss man jetzt folgendes eingeben

```
update-java-alternatives --set java-6-sun
```
Jetzt noch Iceweasel starten und fertig

## **Flash**

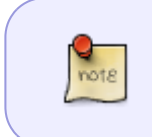

Beachte:

• Für Debian 5 und 6 gültig

Ein Webbrowser ohne Flash-Unterstützung ist wie ein Auto ohne Klimaanlage. Man braucht es nicht

unbedingt, aber mit wäre schöner

Installation:

- Das dep-Paket von [hier](http://get.adobe.com/de/flashplayer/otherversions/) herunterladen
- dpkg -i <Paketname.dep>
- Iceweasel neu starten
- Fertig

From: <https://wiki.da-checka.de/>- **PSwiki**

Permanent link: **<https://wiki.da-checka.de/doku.php/wiki/programme/iceweasel>**

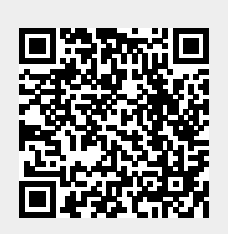

Last update: **2012/10/08 14:31**